## **Soluzione Esercizio Laboratorio Progetto Diretto**

Viene inizialmente inserita la funzione di trasferimento del sistema da controllare a tempo continuo  $G(s)$ , definita nella forma:

$$
G(s) = \frac{0.2}{(1+s)(1+0.2s)}
$$

>> s=tf('s')

```
Transfer function:
```
s

 $>> T=0.1$ 

 $T =$ 

0.1000

 $\Rightarrow$  Gs=0.2/((1+s)\*(1+0.2\*s))

Transfer function: 0.2 -------------------  $0.2 s^2 + 1.2 s + 1$ 

Dal momento che il problema richiede di effettuare il progetto del regolatore a tempo discreto  $R(z)$ con il metodo diretto ed il corrispondente luogo delle radici a tempo discreto, si effettua la discretizzazione di  $G(s)$  col metodo dell'Hold Equivalence (HE), che equivale alla seguente trasformazione:

$$
G(z) = Z \left[ \frac{1 - e^{-sT}}{s} G(s) \right] \equiv (1 - z^{-1}) Z \left( \frac{G(s)}{s} \right)
$$

La discretizzazione col metodo dell'hold equivalence si ottiene direttamente mediante il comando Matlab c2d come segue (l'opzione 'zoh' è di default):

```
>> Gz=c2d(Gs,T,'zoh') 
Transfer function: 
0.004117 z + 0.003372 
---------------------- 
z^2 - 1.511 z + 0.5488
Sampling time (seconds): 0.1 
\geq
```
Si definiscono poi numeratore e denominatore della funzione di trasferimento che verranno usati nello schema Simulink.

```
>> [numGz,denGz]=tfdata(Gz,'v') 
numGz = 
          0 0.0041 0.0034 
denGz = 
     1.0000 -1.5114 0.5488 
>> [numGs,denGs]=tfdata(Gs,'v') 
numGs =
```
0 0 0.2000

denGs =

0.2000 1.2000 1.0000

>>

Si determinano le radici del polinomio al numeratore e denominatore della funzione di trasferimento di  $G(z)$  attraverso il comando roots. In particolare per il denominatore si ha:

>> roots(denGz)

ans =

 0.9048 0.6065

Si osservi come la funzione di trasferimento  $G(z)$  può essere quindi fattorizzata secondo l'espressione:

$$
G(z) = \frac{z + 0.8189}{(z - 0.9048)(z - 0.6065)}
$$

Come richiesto dal problema, il polo che dovrà essere cancellato dallo zero della funzione di trasferimento deve essere quello "più lento" ovvero 0.9048. Si ricordi infatti che, secondo la relazione fondamentale  $z = e^{sT}$ , i poli più lenti nel piano *s* sono quelli più vicini all'asse immaginario, ovvero quelli con parte reale  $s \rightarrow 0$ , che corrispondono ai punti nel piano *z* tali che *z* →1 . I poli "più veloci" nel piano *s* sono quelli invece con parte reale *s* → −∞ , ovvero quelli che nel piano *z* hanno  $z \rightarrow 0$ . Il fattore al numeratore della funzione di trasferimento della rete correttrice quindi sarà *z* − 0.9048. Per quello che riguarda invece la scelta del polo della rete correttrice, al denominatore di *R*(*z*) ci dovrà essere necessariamente il fattore (*z* −1), dal momento che è la condizione per cui il sistema a tempo discreto diventa "di tipo 1", cioè ha errore a regime

nullo in risposta al gradino di riferimento. Si osservi infatti che il sistema da controllare non è "di tipo 1".

La funzione di trasferimento della rete correttrice  $R(z)$  ha perciò la seguente forma:

$$
R(z) = K \frac{z - 0.9048}{z - 1}
$$

con *K* da determinare col luogo delle radici per soddisfare le specifiche sul tempo di assestamento e sovraelongazione percentuale richieste dal problema. Si definisce il Matlab la funzione di trasferimento del regolatore a tempo discreto  $R(z)$  come segue.

```
>> Rz=(z-0.9048)/(z-1)Transfer function: 
z - 0.9048---------- 
  z - 1Sampling time (seconds): 0.1 
>> [numRz,denRz]=tfdata(Rz,'v') 
numRz = 
     1.0000 -0.9048 
denRz = 
     1 -1>
```
La risposta del sistema non controllato viene riportata nella figura successiva.

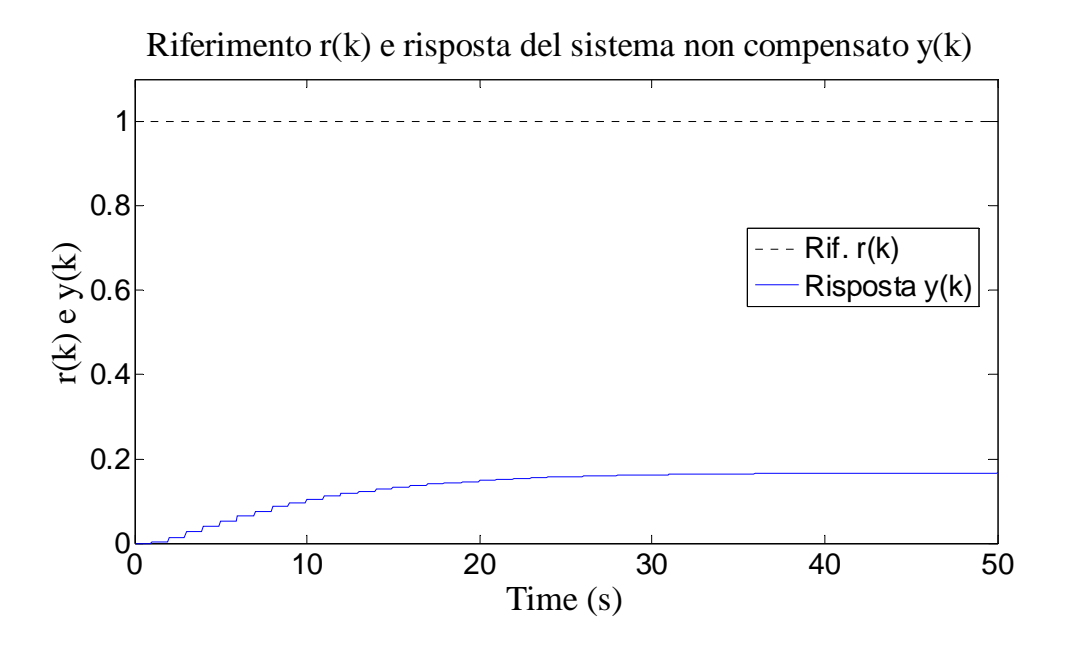

Appare evidente che l'errore a regime non è nullo, e il tempo di assestamento risulta circa di 15*s* , senza sovraelongazione. Il luogo delle radici del sistema non compensato viene disegnato col comando rlocus di Matlab, ed è riportato nella figura successiva.

>> rlocus(Gz)

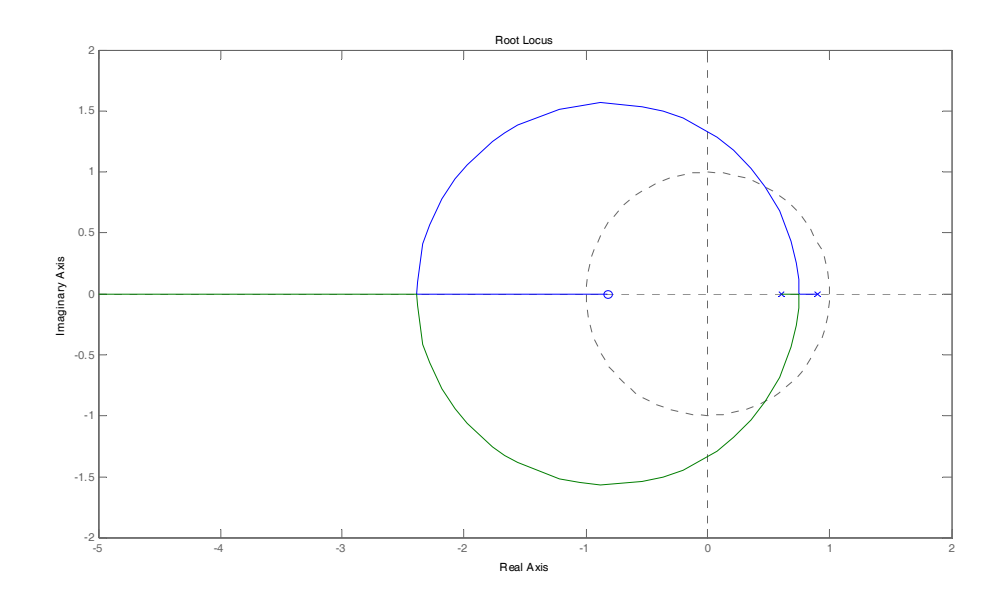

Si calcola il guadagno di anello  $G_a(z)$  del sistema compensato da  $R(z)$  come segue:

Transfer function: 0.004117 z^2 - 0.0003537 z - 0.003051 ------------------------------------  $z^3$  - 2.511  $z^2$  + 2.06  $z$  - 0.5488 Sampling time (seconds): 0.1

di cui si calcola il corrispondente luogo delle radici, rappresentato nella figura successiva.

>> rlocus(Gaz)

>>

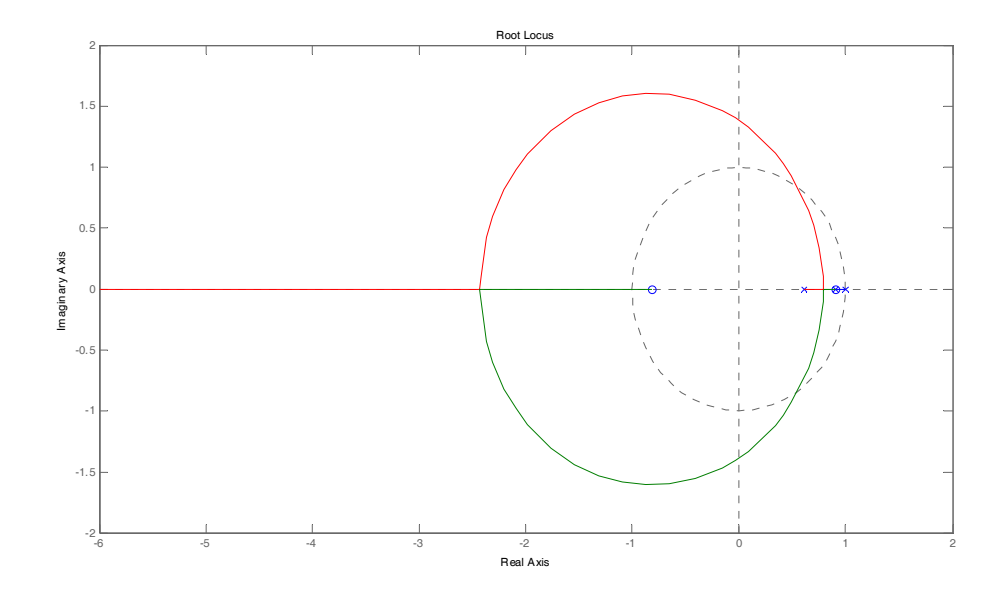

Attraverso il comando Matlab zgrid, e successivamente rlocfind, una volta ingrandito il luogo delle radici nella regione di interesse in prossimita del luogo dei punti a  $\delta \ge 0.69$  costante, si attiva la ricerca del guadagno col mouse che corrisponde all'intersezione del luogo delle radici di  $G_a(z) = R(z) G(z)$  con tale luogo delle radici costante, e si determina un valore di *K* di primo tentativo, come segue:

>> K=rlocfind(Gaz) Select a point in the graphics window

## selected\_point =

0.7770 + 0.1818i

 $K =$ 

## **10.8447**

>>

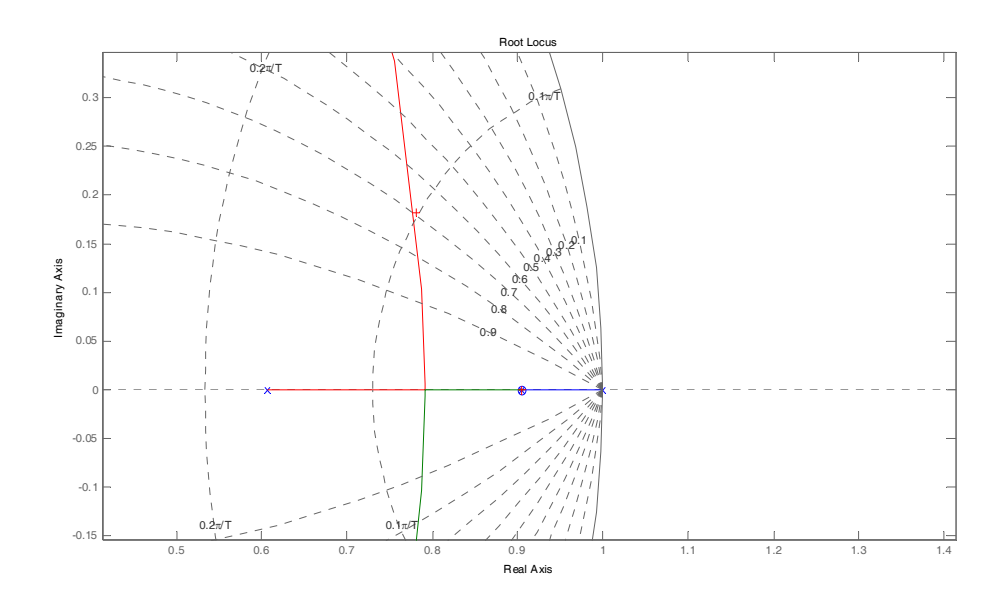

Tale valore di *K* porta ad una risposta al gradino per il sistema controllato a tempo discreto con le seguenti caratteristiche:

```
>> lsiminfo(yc,t) 
ans = 
     SettlingTime: 1.8828
               Min: 0 
           MinTime: 0 
               Max: 1.0485
```
MaxTime: 1.4000

Per questo valore di *K* :

 $K =$ 

10.8447

Si osservi come non ci sia bisogno di ulteriori tentativi, perché per tale valore di *K* tutte le specifiche risultano già soddisfatte:

- errore a regime nullo;
- tempo di assestamento  $T_a \le 2.5s$ ;
- sovraelongazione percentuale  $S\% \le 5\%$  ( $\delta \ge 0.69$ ).

Il regolatore richiesto è quindi descritto dalla funzione di trasferimento a tempo discreto:

$$
R(z) = 10.84 \frac{z - 0.9048}{z - 1}
$$

La risposta del sistema compensato a tempo discreto è rappresentata infine dalla figura successiva.

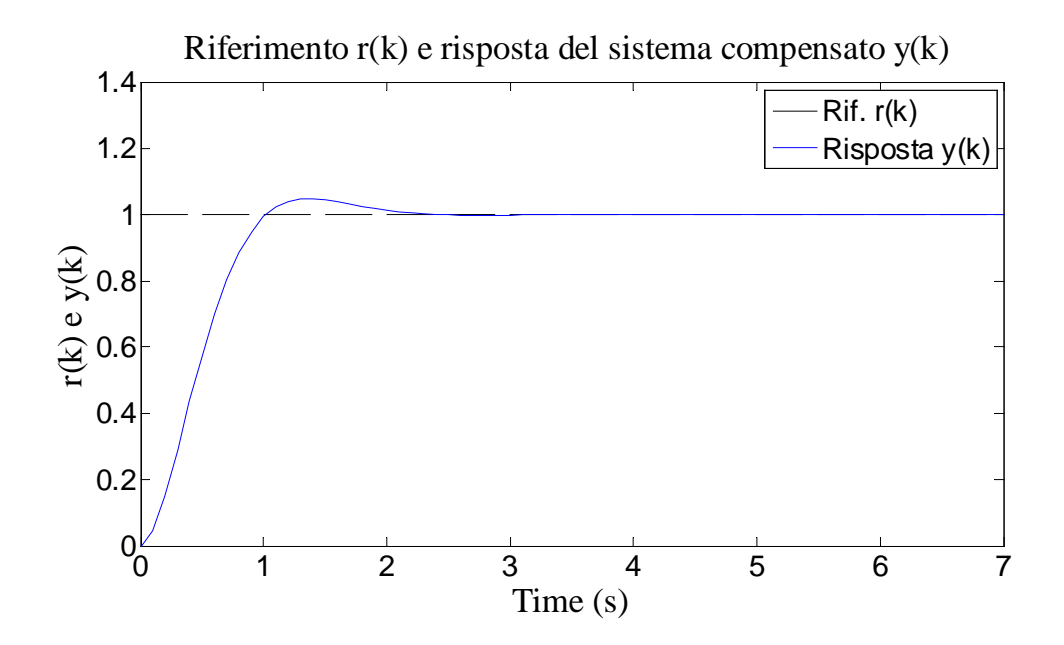

Lo schema Simulink per la verifica delle caratteristiche della risposta al gradino di riferimento del sistema complessivo è riportato nella figura successiva.

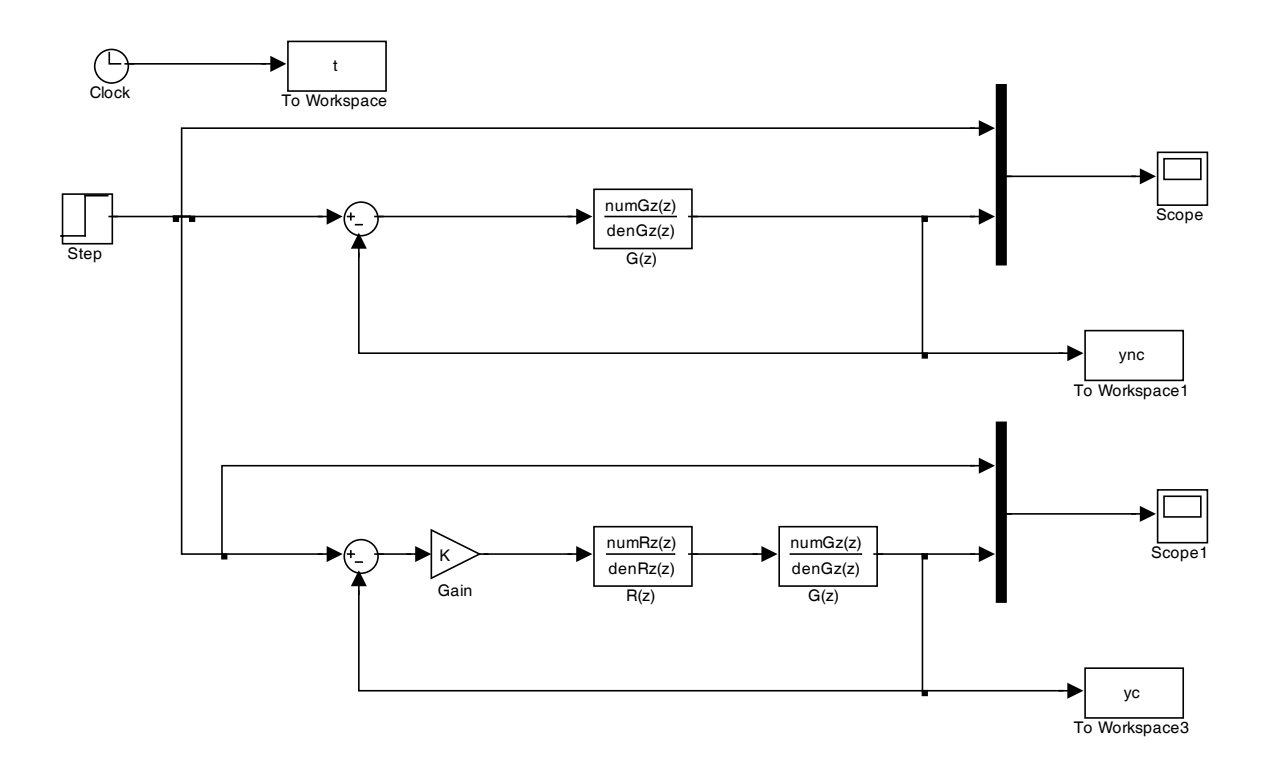

Le principali differenze con gli schemi di simulazione in Simulink per sistemi a tempo continuo è che vengono usati i blocchi Simulink "Discrete Transfer Function" e "To Workspace" in cui deve essere sempre definito il tempo di campionamento *T* = 0.1*s*.